# **Poste téléphonique Yealink T46G**

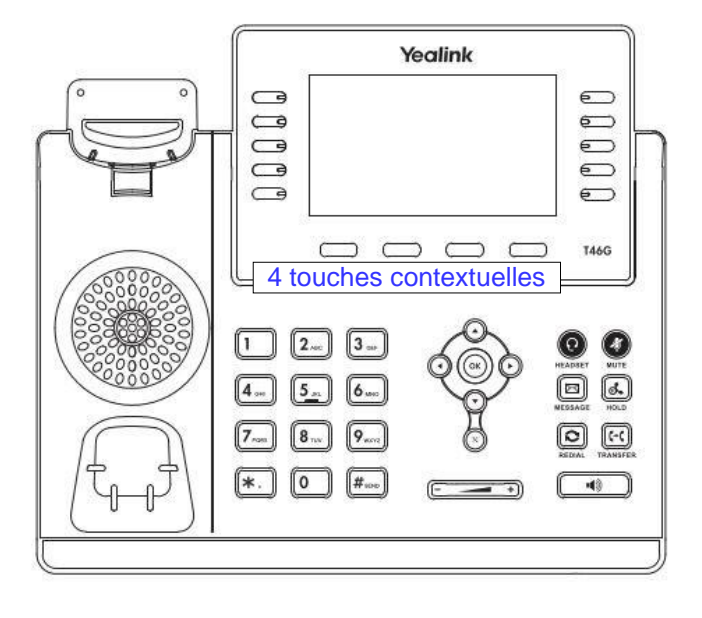

- 1. L'écran : avec 4 touches contextuelles et indiquant le profil, l'heure et la date et la fonction des touches
- 2. Le clavier alphanumérique ainsi que le réglage du volume
- 3. Touches de validation, annulation et navigation dont haut : historique d'appels émis et reçus, bas : répertoire
- 4. La touche casque, le bouton mute, la messagerie, la mise en attente, les appels émis, le transfert et le haut-parleur

## **Renvoyer ses appels**

#### Codes de renvoi

- Renvoi inconditionnel : **\*21 + n° de poste**
- Renvoi sur non réponse : **\*31 + n° de poste**
- Désactiver tous les renvois : **\*37**
- État des renvois : **\*10**

## **Gérer ses appels**

#### Décrocher et composer le numéro

- Les 5 chiffres du numéro du poste interne - Les 10 chiffres du numéro externe en rajoutant le préfixe de sortie "0".

#### Intercepter un appel

- Composer **\*8 + n° de poste qui sonne**
- Si votre poste fait partie d'un groupement d'interception, composer simplement le **\*8**

#### Mettre en attente

- Pour mettre en attente lors d'une communication, appuyer sur la touche

contextuelle « Attente » ou sur

- Pour reprendre la conversation, appuyer sur la touche contextuelle « Reprise » ou sur

#### Appeler un deuxième correspondant en cours de communication

- Mettre le premier appel en attente
- -Appuyer sur la touche contextuelle « Nouvel appel »
- Composer le numéro d'appel

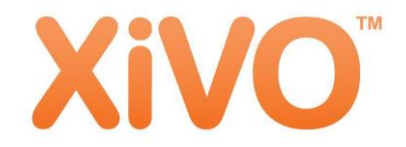

# **Gérer 2 appels simultanés**

#### Passer alternativement du 1er au 2ème correspondant

- Appuyer sur la touche contextuelle
- « Echange »
- Pour entrer en conférence à trois, appuyer la touche contextuelle « Conférence »

#### Transfert direct

- Appuyer sur la touche contextuelle
- « Transférer » ou sur
- Composer le numéro puis valider avec la touche contextuelle « Transférer »

#### Transfert supervisé

- Appuyer sur la touche contextuelle
- « Transférer » ou sur
- Composer le numéro puis valider avec la touche
- Une fois que votre destinataire a décroché, vous pouvez annoncer la personne puis

appuyer sur la touche contextuelle « Transférer » ou sur

- Si plusieurs ligne sont actives, choisir la ligne à transférer avec la croix directionnelle

# **Accéder à sa messagerie (mévo)**

 $\lceil$  (~C)

- Consultation : **\*98** 

### **Le Mode "Ne pas déranger"**

Activer / désactiver : **\*25**

Attention vous ne recevez plus d'appels ou le poste renverra sur votre messagerie si vous bénéficiez de ce service.